支付宝收付款在我们生活中使用十分常见,我们越来越离不开这个软件。大家都知 道支付宝的收款码分为两种,一种是个人收款码,另一种是商家收款码。

但是商家收款码是需要服务费的,没有优惠前的费率是0.8%,即日起到2022年8月 31日,花呗收钱推出费率活动:单笔花呗有效收款在150元(含)以内的订单享受 免服务费优惠,超出150元的订单享受0.6%的服务费率优惠(优惠前费率0.8%)。

下面

**介绍一下怎样开通支付宝商家服务中的"开通150元以上花呗收钱"享受服务费0.6 %。**

第一步:点击【支付宝】,选择【我的】,点击【商家服务】

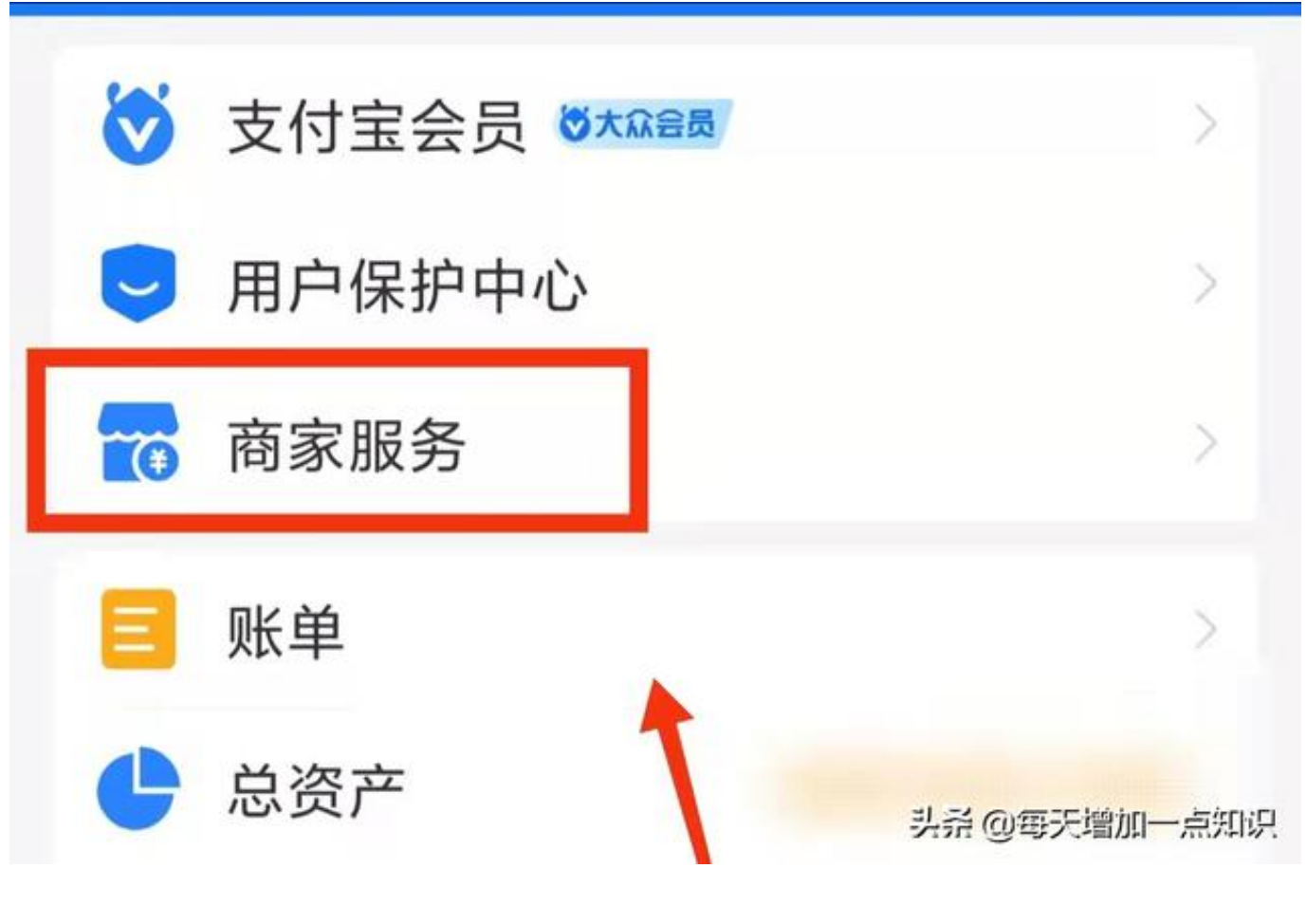

第二步:点击【花呗收钱】

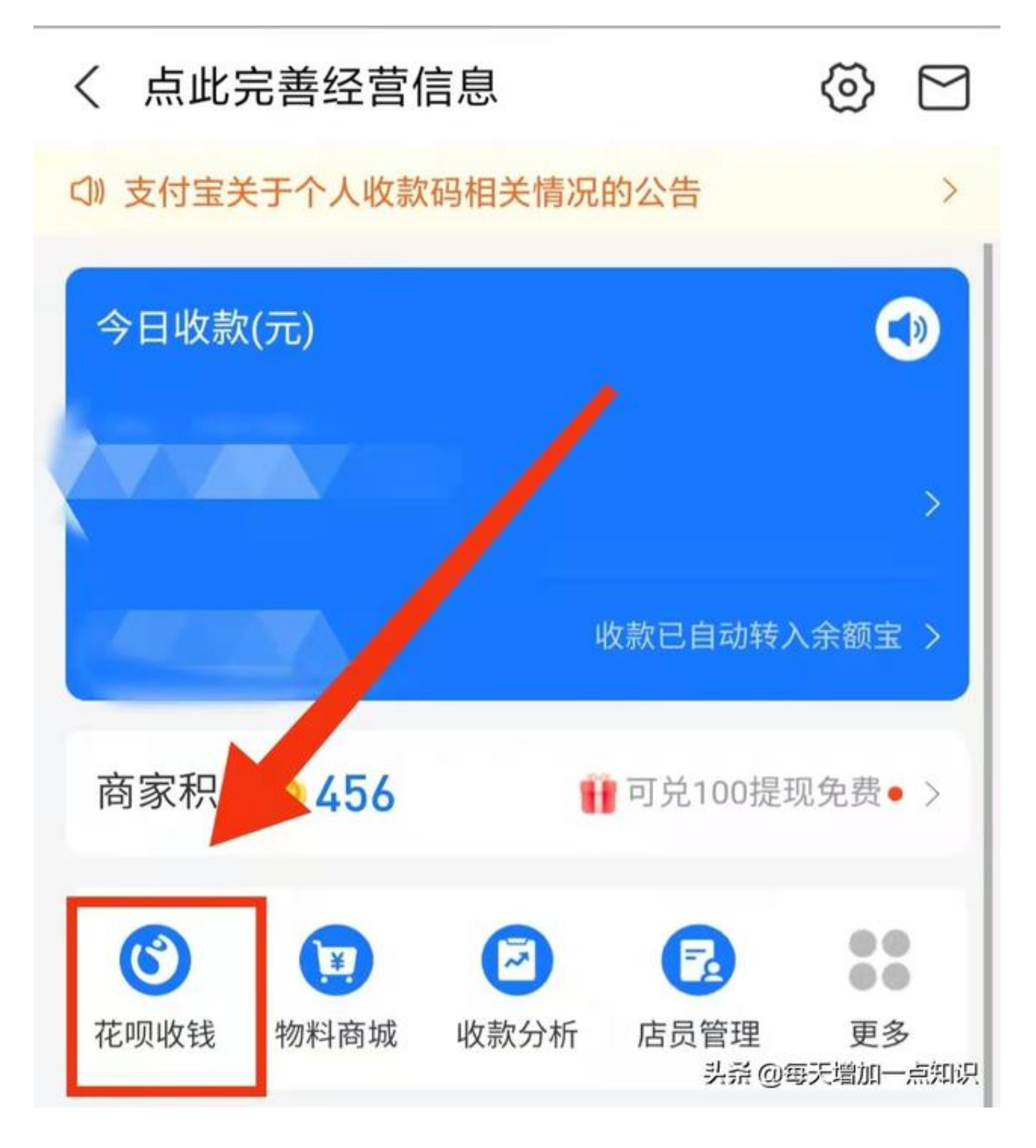

第三步:点击选择【开通150元以上花呗收钱】

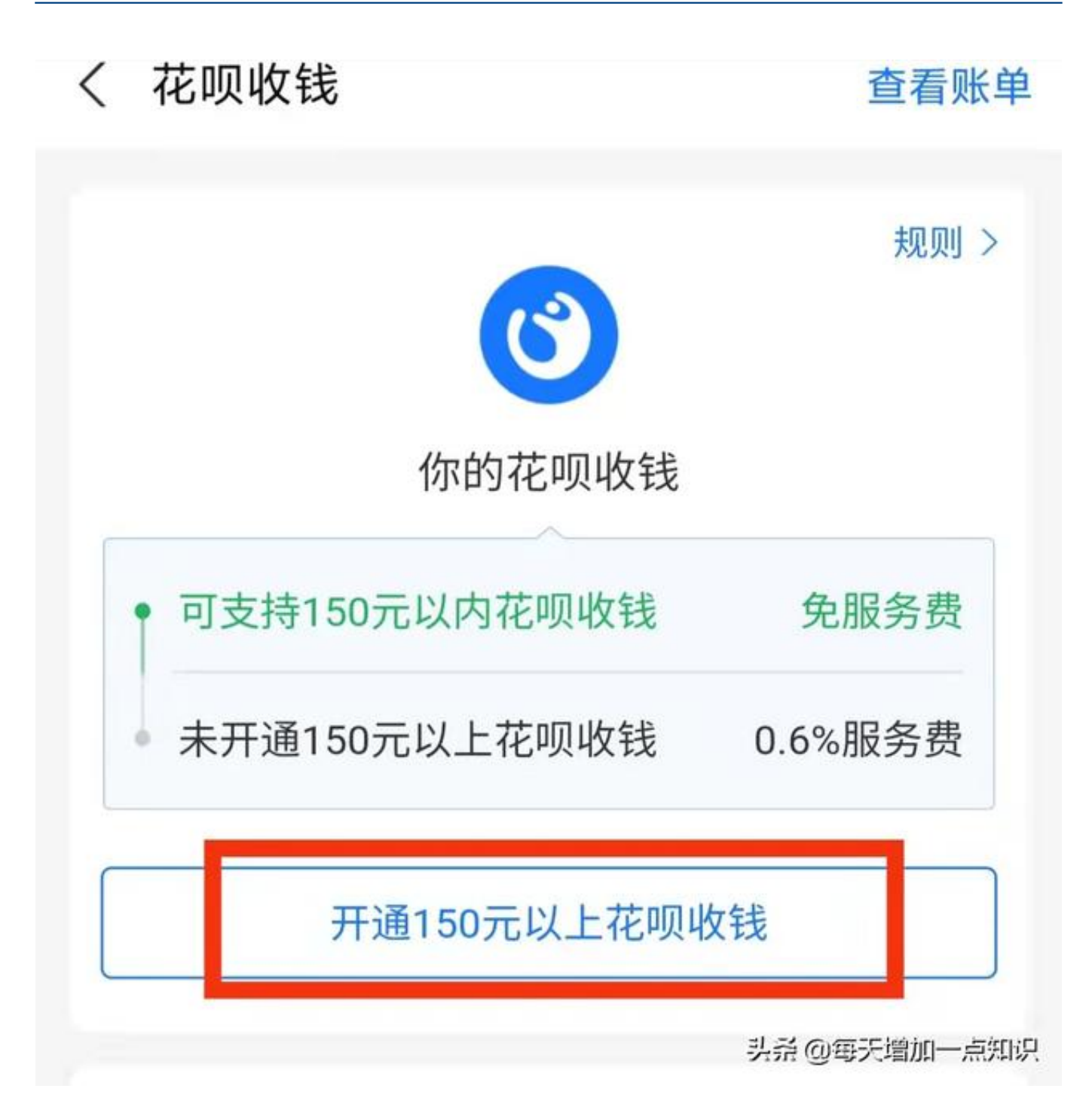

第四步:点击选择【确认开通】,这样就完成了。

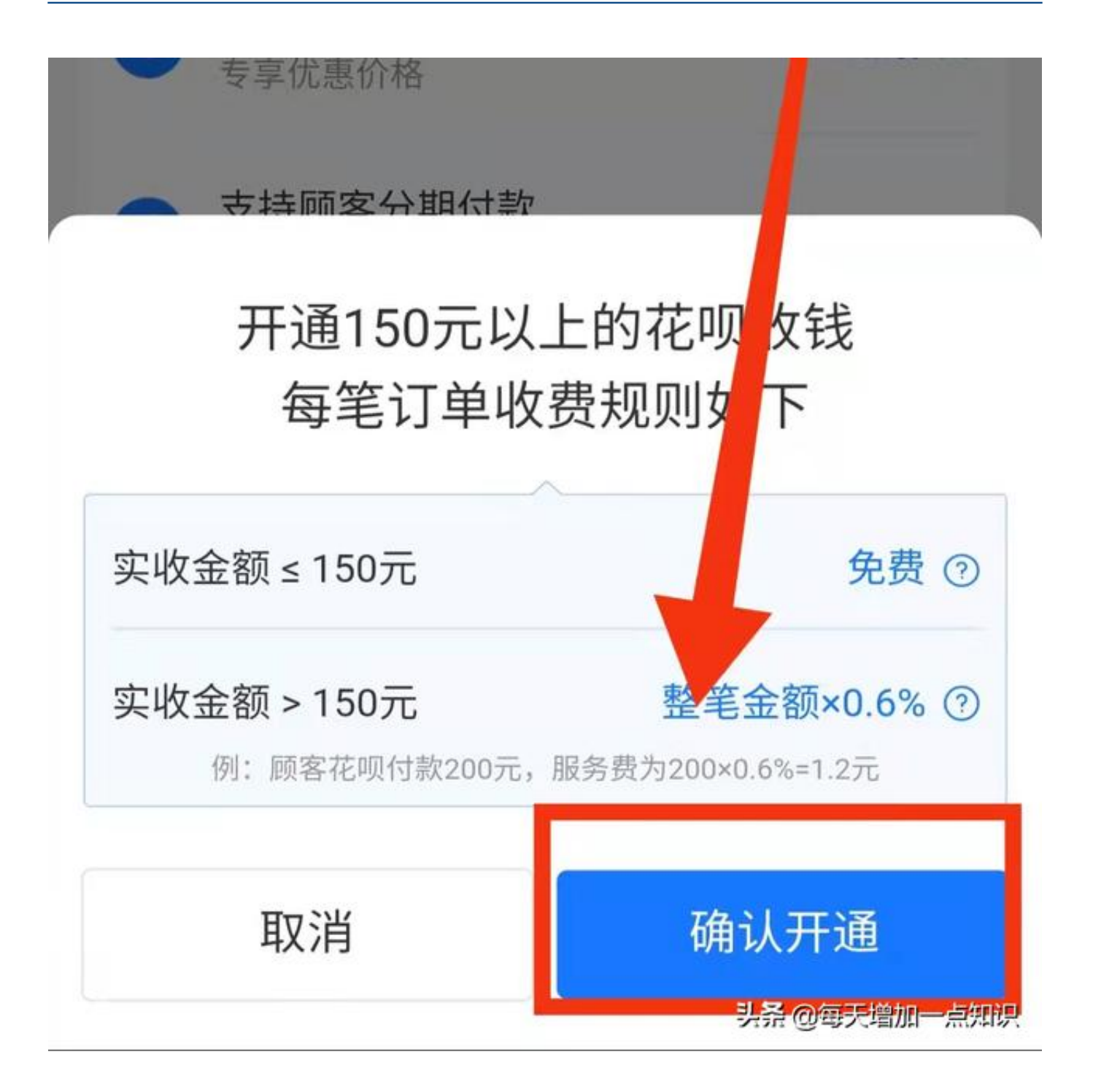

单笔150元以上花呗收钱均享受0.6%的优惠费率,活动结束后自动恢复到0.8%的费 率,同一个商家每个自然日最多可享1000笔150元内花呗收钱免服务费。